# **1 Introduction**

This application note details the steps for creating VPN tunnels based on "hub and spoke" topology between ASUS Internet Security Routers. All settings and screen dumps contained in this application note are taken from ASUS Internet Security Routers running firmware 1.1.68A.410. However, the instructions are applicable to newer firmware as well.

In the "hub and spoke" VPN topology, all branch offices connect to the central office and each office is able to connect to resources on the central network, as well as other offices, by going through their local VPN gateway to link to the central office.

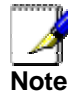

*It is recommended that you disable firewall initially to simplify the configuration procedure when setting up "hub-and-spoke" VPN. You can then create proper ACL rules based on secure requirement in your network.* 

# **2 Dynamic IP for All Branch Offices**

This topology allows all branch offices to use dynamic IP to construct a fully meshed VPN networks. Note that only the headquarter requires static IP.

# **2.1 Network Setup**

Connect all the devices as indicated in Figure 2.1. You may change the IP address, subnet mask and default gateway IP address of any device to match your true network environment.

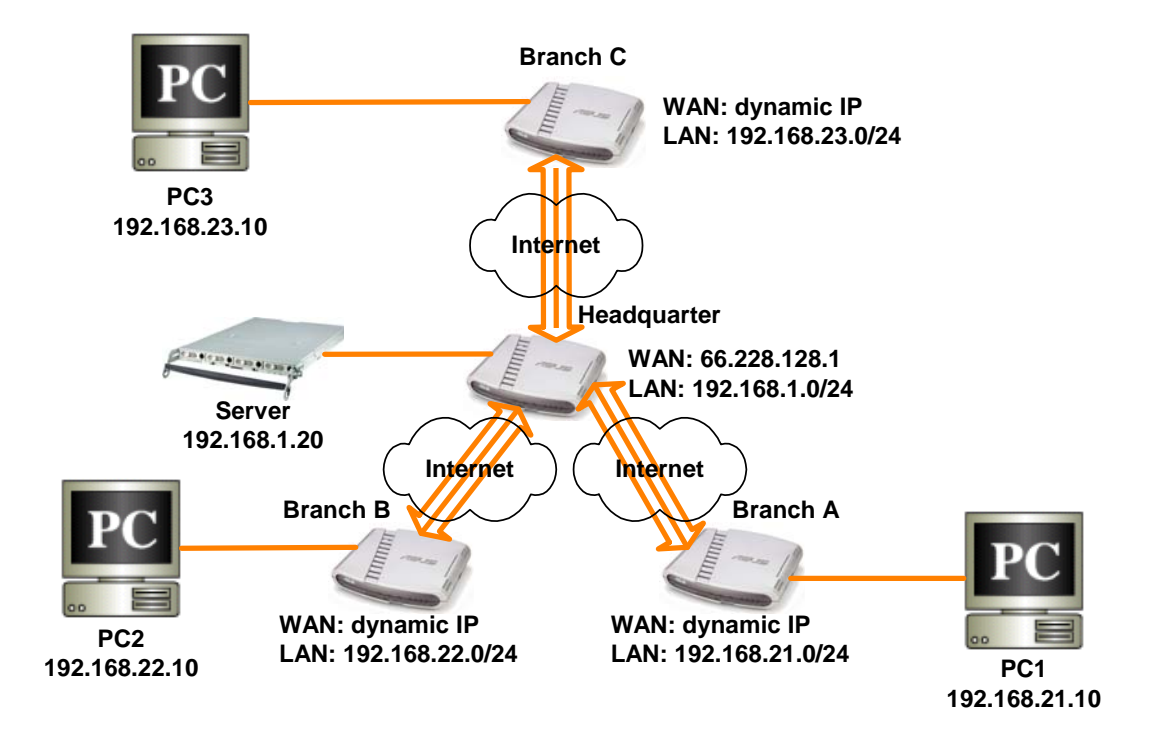

**Figure 2.1. Network Toppology Diagram – Dynamic IP for All Branch Offices** 

# **2.2 Setup IPSec VPN for Branch A**

The set up procedure involves:

Create a VPN policy, A\_HUB, for the tunnel between Branch A and the Headquarter

### **Configure VPN Rule for the Tunnel between Branch A and the Headquarter**

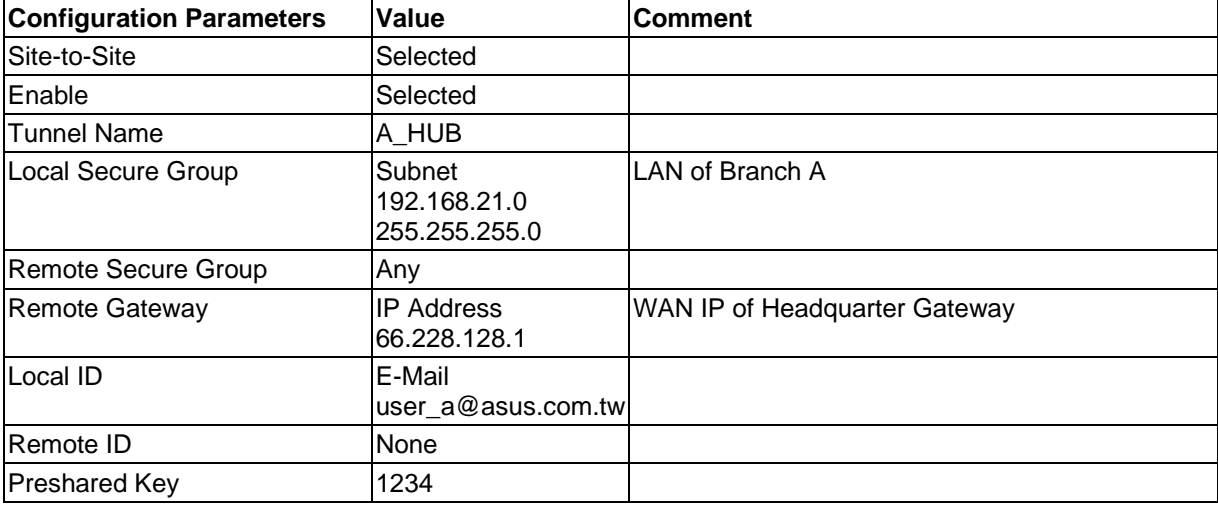

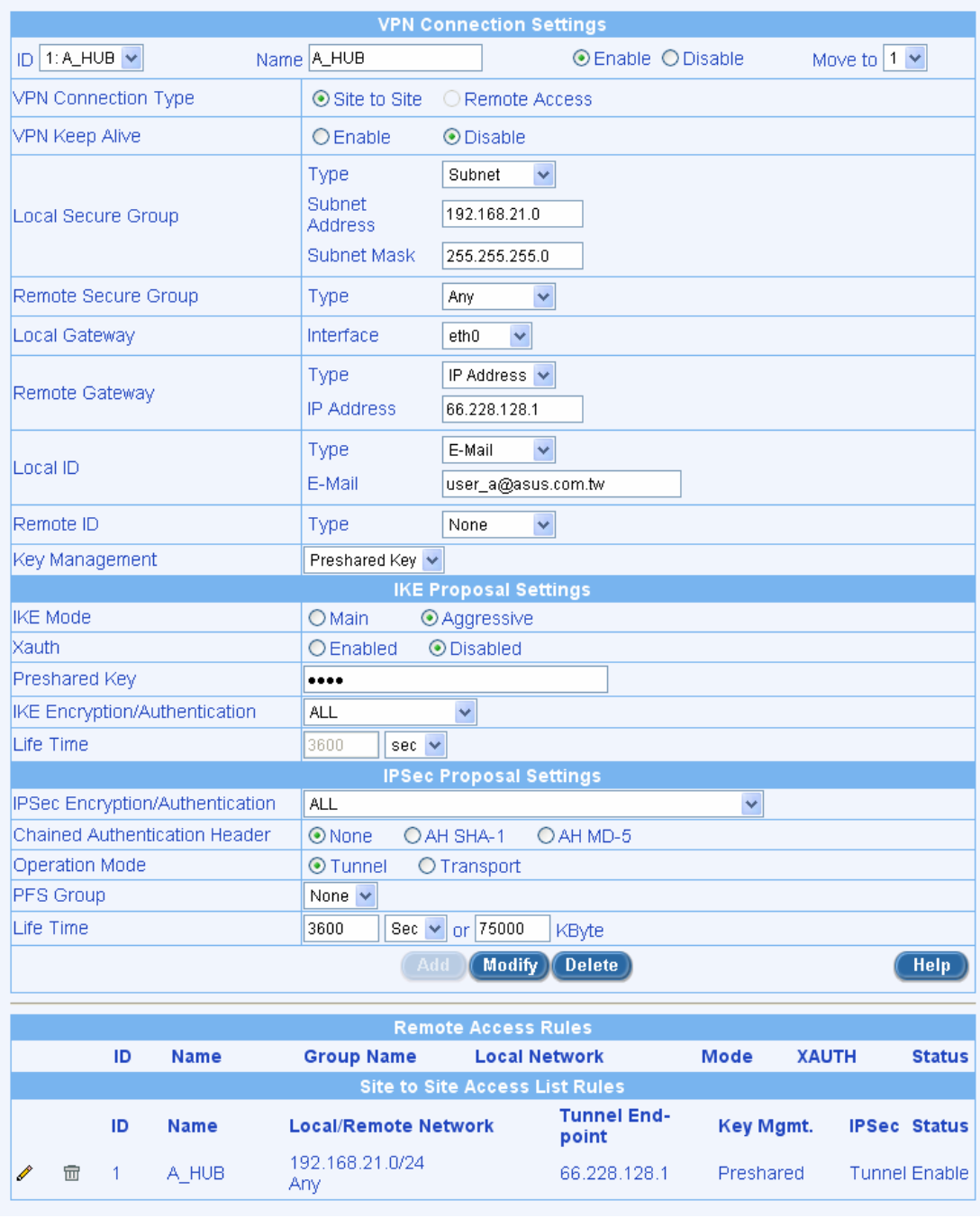

# **2.3 Setup IPSec VPN for Branch B**

The set up procedure involves:

Create a VPN policy, B\_HUB, for the tunnel between Branch B and the Headquarter

## **Configure VPN Rule for the Tunnel between Branch B and the Headquarter**

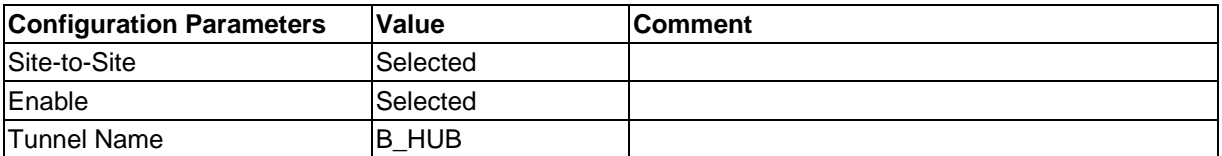

Copyright 2003, ASUSTek Computer, Inc. **Page 3** 

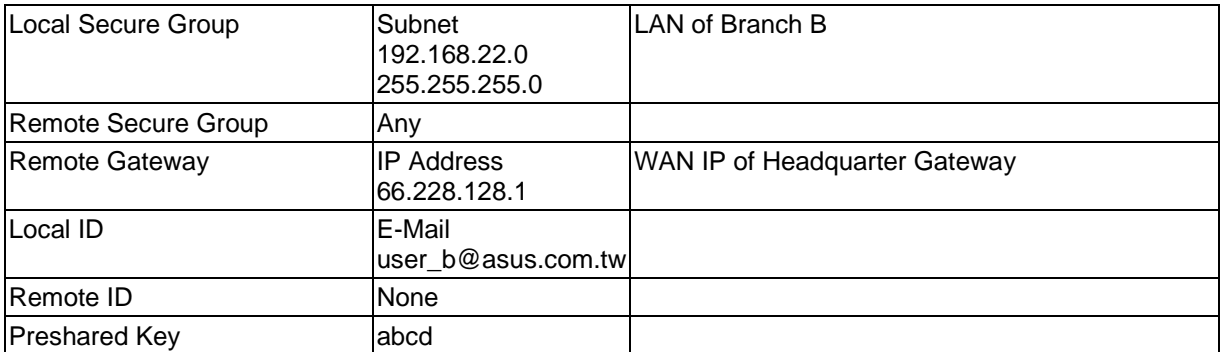

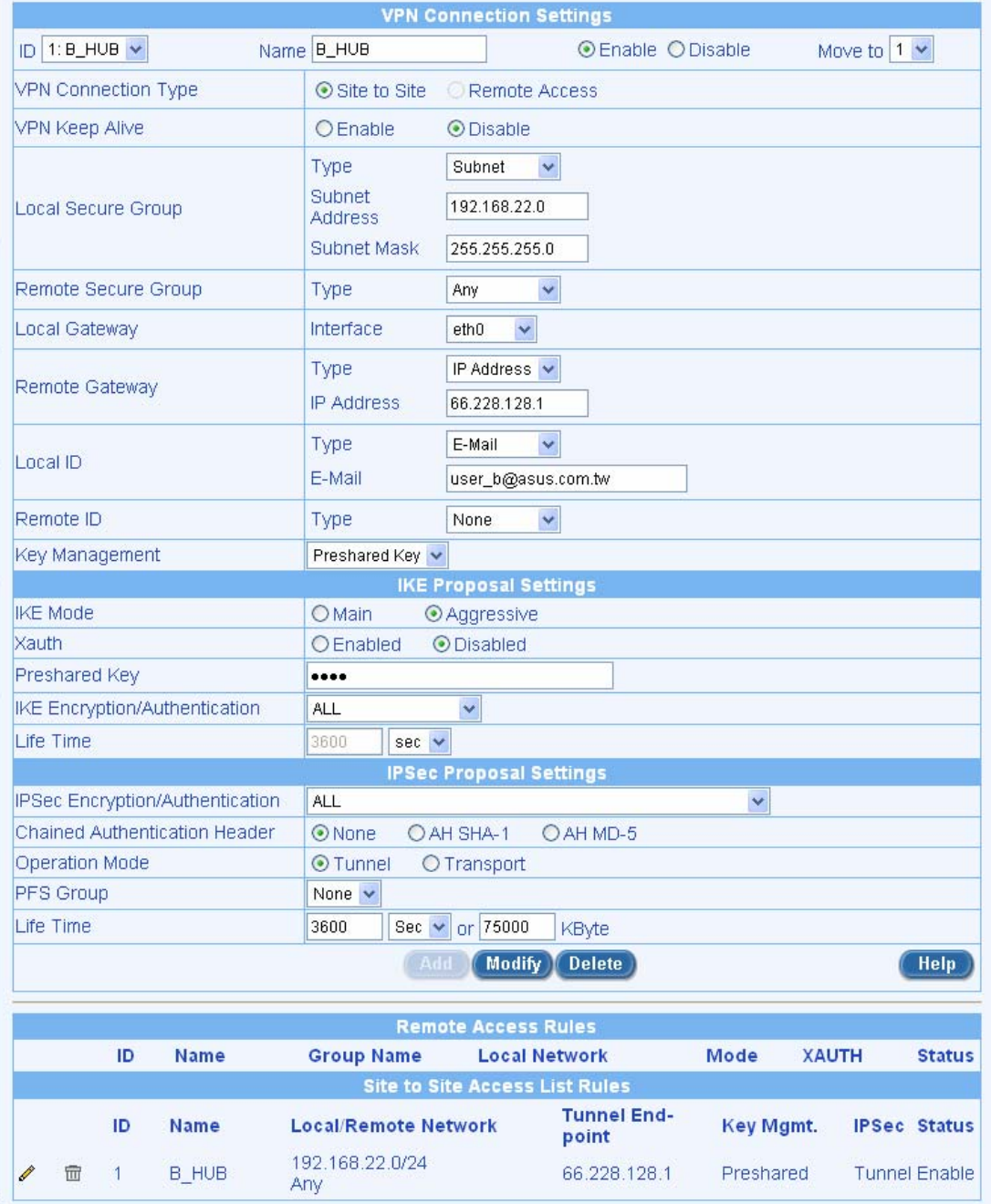

# **2.4 Setup IPSec VPN for Branch C**

The set up procedure involves:

Create a VPN policy, C\_HUB, for the tunnel between Branch C and the Headquarter

## **Configure VPN Rule for the Tunnel between Branch C and the Headquarter**

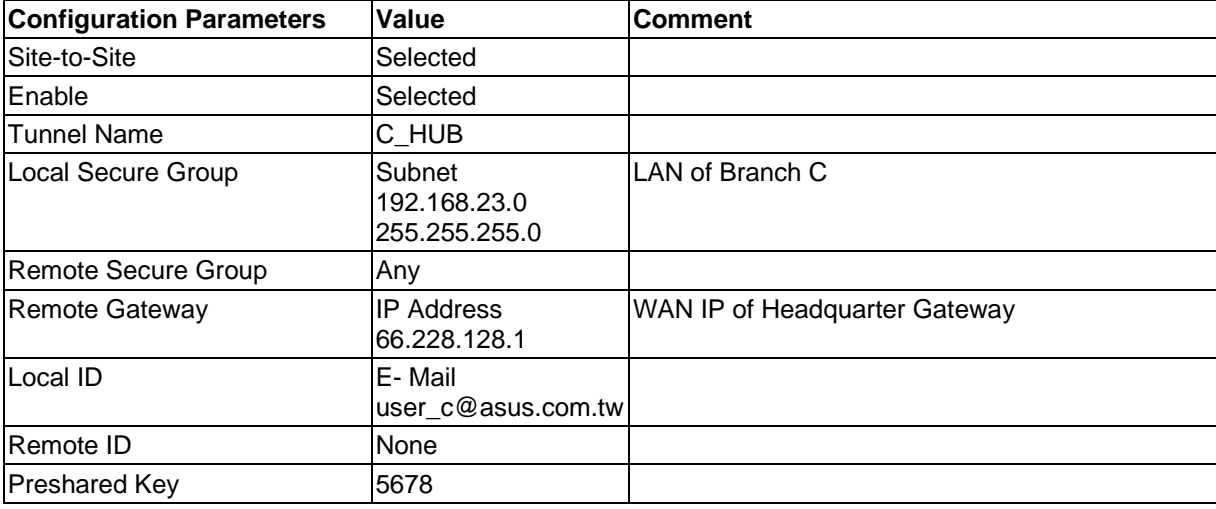

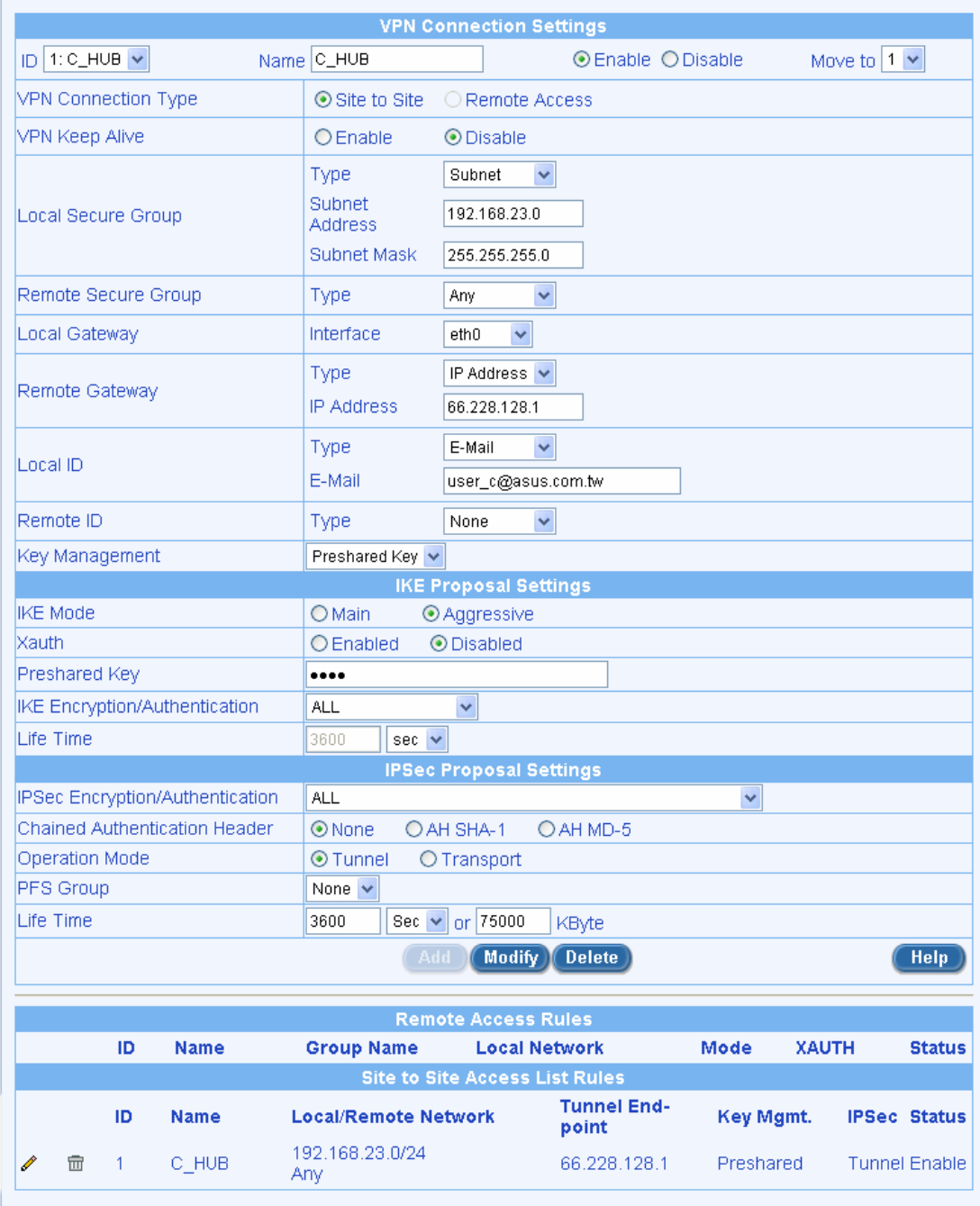

# **2.5 Setup IPSec VPN for the Headquarter**

The set up procedure involves:

Create a VPN policy, HUB\_A, for the tunnel between the Headquarter and Branch A Create a VPN policy, HUB\_B, for the tunnel between the Headquarter and Branch B Create a VPN policy, HUB\_C, for the tunnel between the Headquarter and Branch C

### **Configure VPN Rule for the Tunnel between the Headquarter and Branch A**

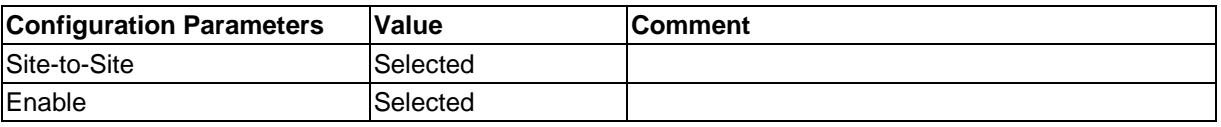

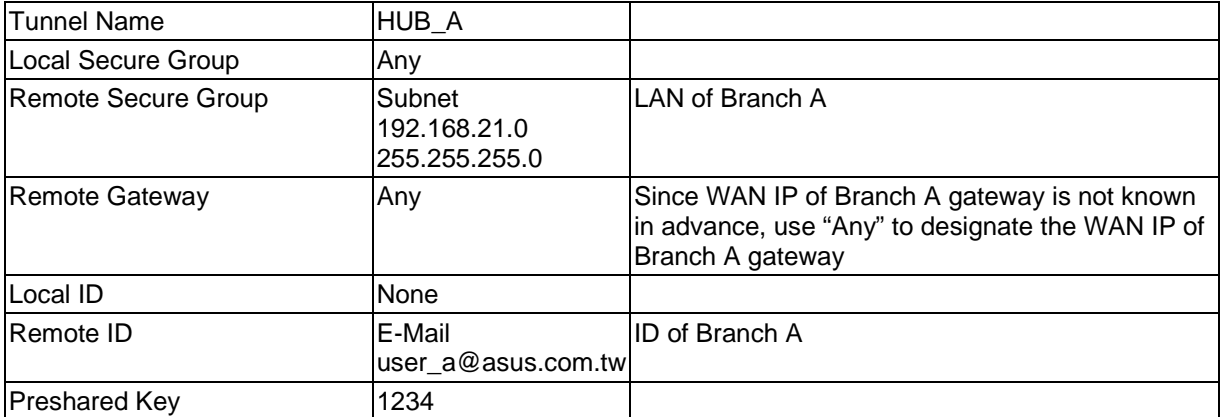

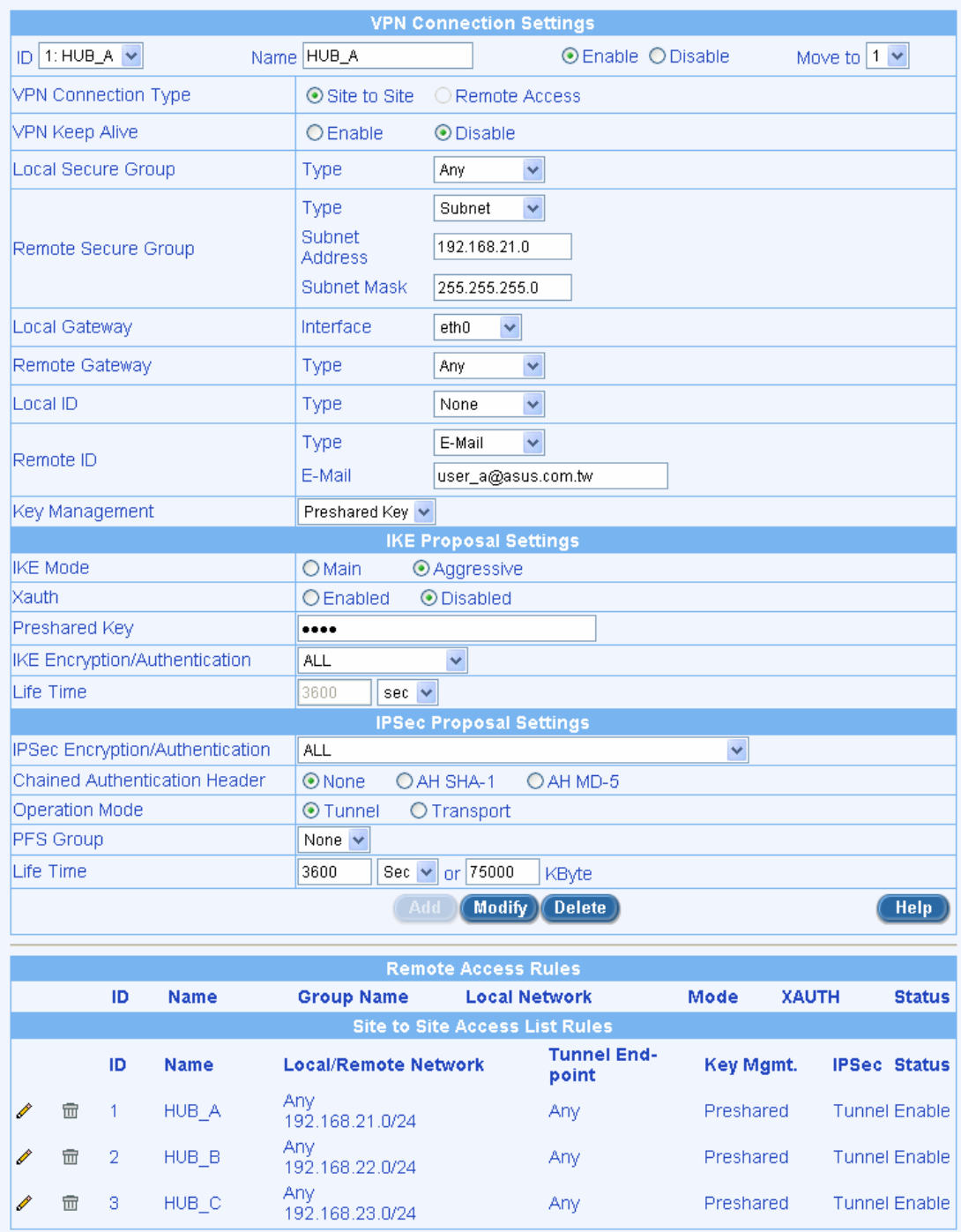

## **Configure VPN Rule for the Tunnel between the Headquarter and Branch B**

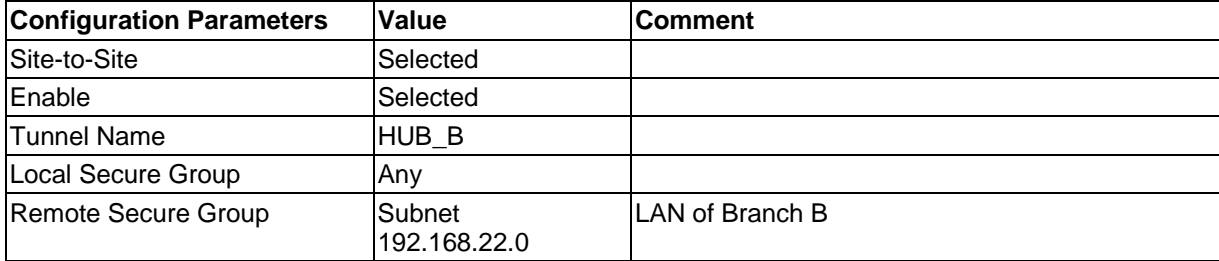

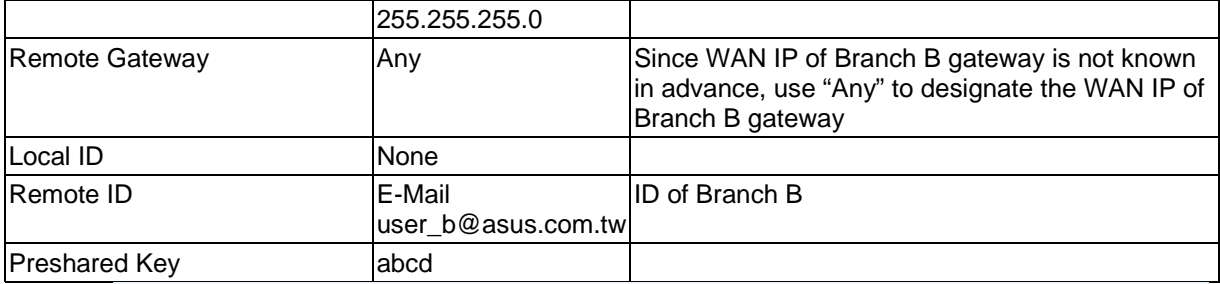

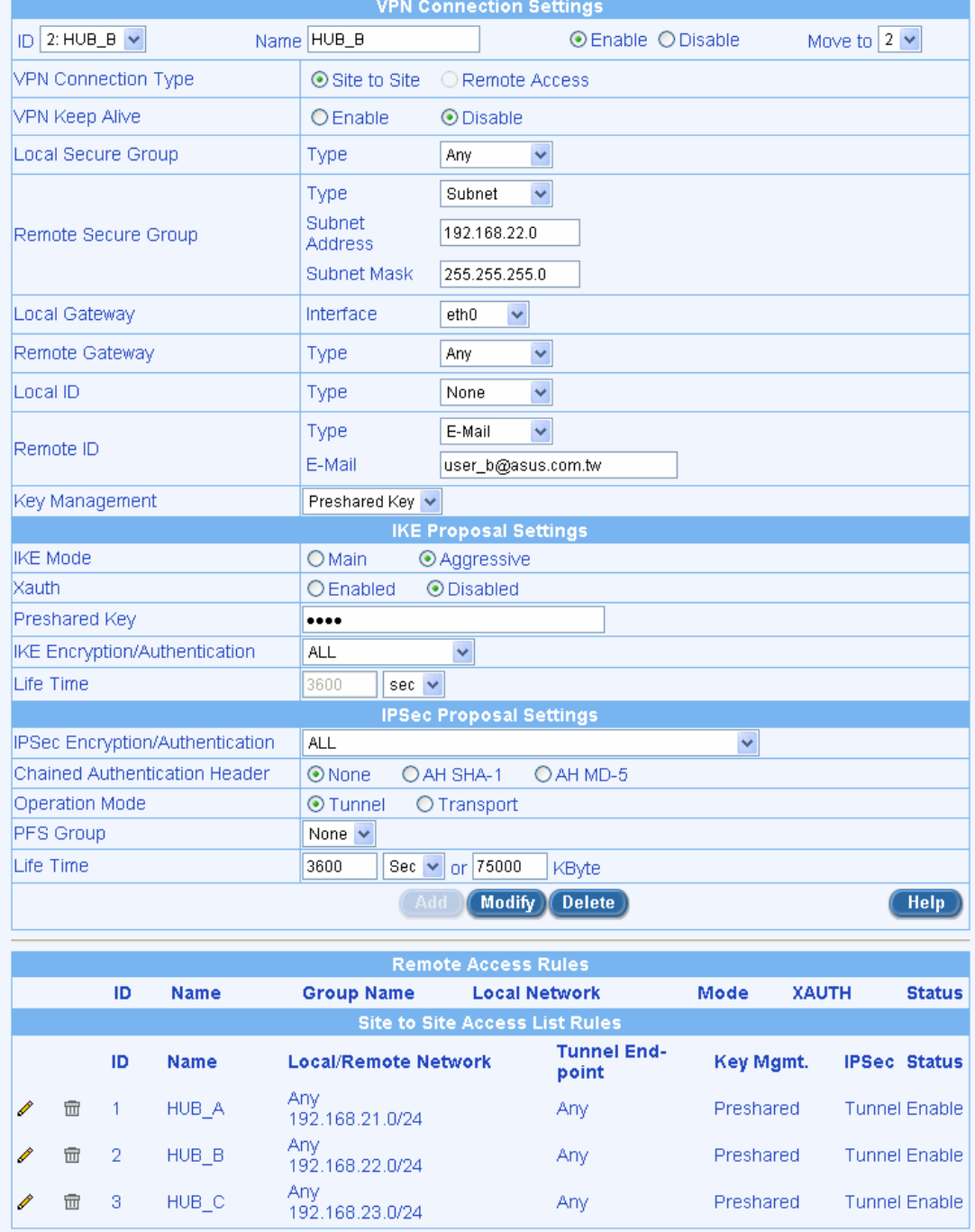

## **Configure VPN Rule for the Tunnel between the Headquarter and Branch C**

Copyright 2003, ASUSTek Computer, Inc. et al. 2003 and 2009 and 2009 and 2009 and 2009 and 2009 and 2009 and 20

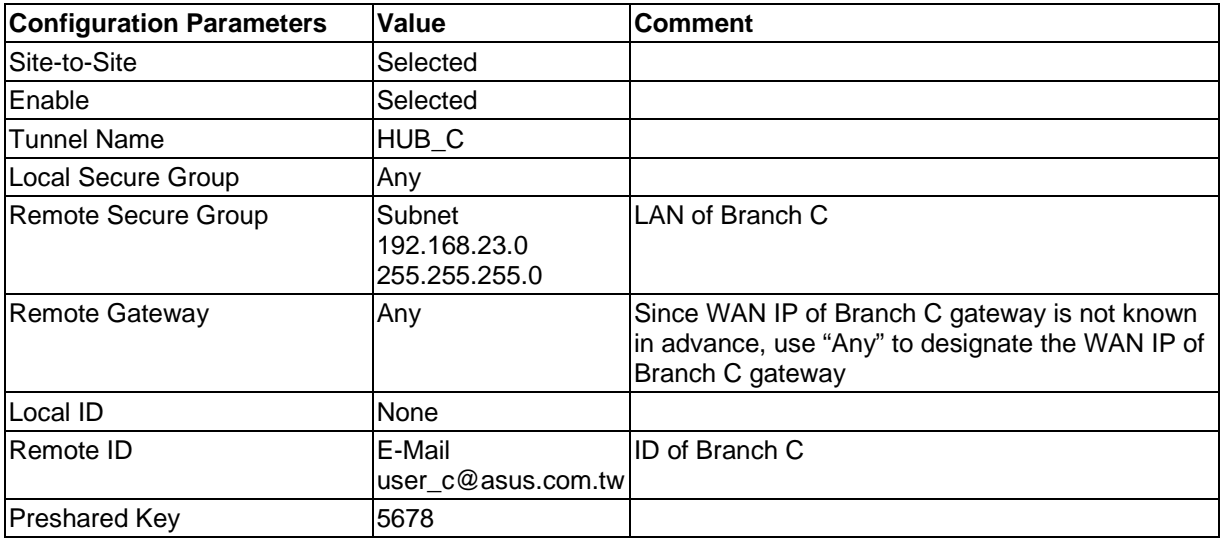

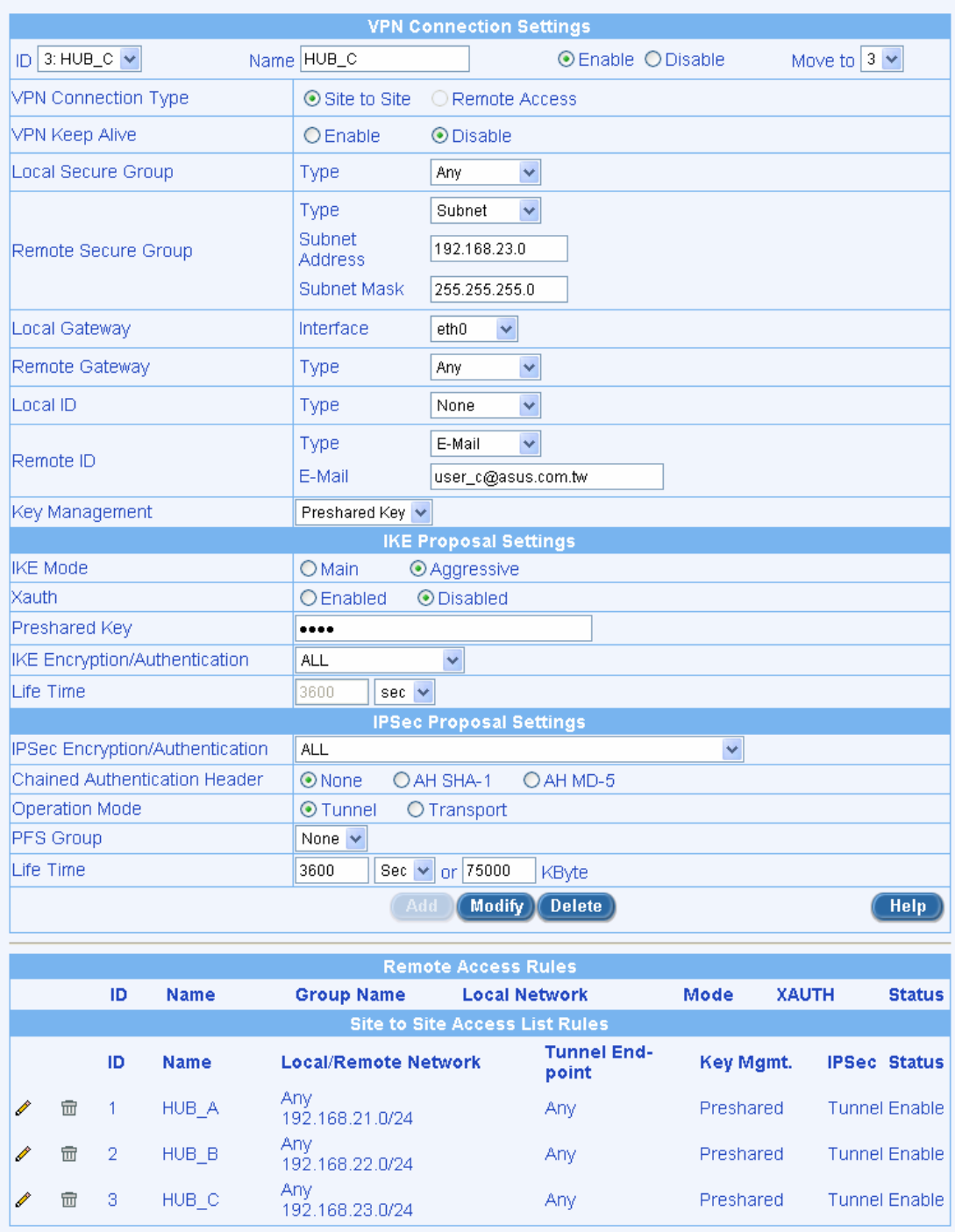